## Data wrangling

Applied Data Science using R, Session 8

Prof. Dr. Claudius Gräbner-Radkowitsch
Europa-University Flensburg, Department of Pluralist Economics

www.claudius-graebner.com | @ClaudiusGraebner | claudius@claudius-graebner.com

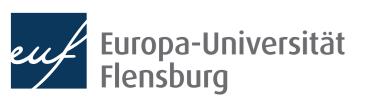

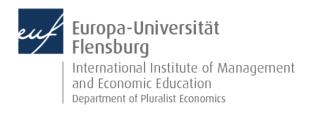

## **Goals for today**

- I. Understand the concept of tidy data
- II. Get an overview over the most common transformation challenges
- III. Master a number of functions from the tidyr and dplyr packages to address some of these challenges

# Data wrangling in R

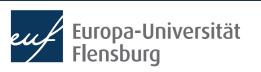

#### The role of data preparation

- Importing and preparing is the most fundamental task in data science
  - It is also largely under-appreciated

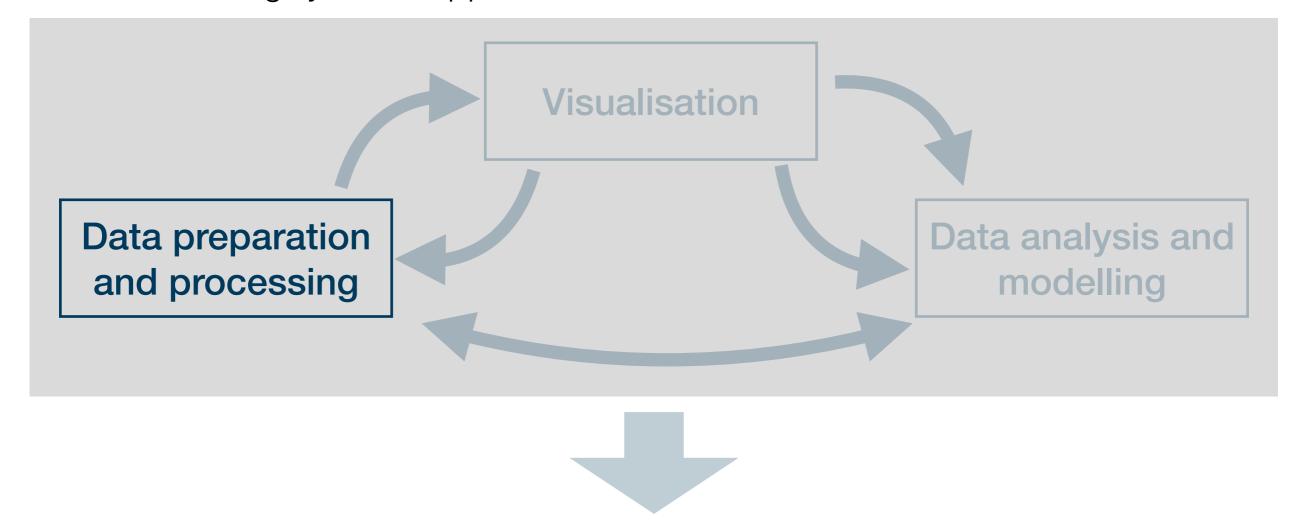

Presentation of the insights: an overall story

# What is tidy data?

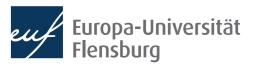

## The goal: tidy data

Tidy datasets are all alike, but every messy dataset is messy in its own way.

Hadley Wickham

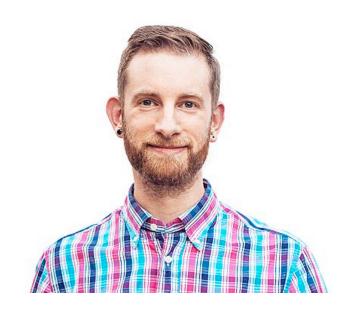

- Translation into plain English:
  - We find data sets in all kind of \*\*\*-up forms in the world
  - We must turn them into a form that's a good starting point for any further tasks
- Good thing: this form is unique and its called tidy

#### The goal: tidy data

Every column corresponds to one and only one variable

Every **row**corresponds to
one and only
one **observation** 

| # A tibbl   | .e: 4 >      | < 4         |              |
|-------------|--------------|-------------|--------------|
| c_code      | year         | exports     | unemployment |
| <chr></chr> | <int></int>  | <dbl></dbl> | <dbl></dbl>  |
| 1 AT        | <u>2</u> 013 | 53.4        | 5.34         |
| 2 <b>AT</b> | 2014         | 53.4        | 5.62         |
| 3 <b>DE</b> | <u>2</u> 013 | 45.4        | 5.23         |
| 4 DE        | 2014         | 45.6        | 4.98         |

Every **cell** corresponds to one and only one **value** 

- Every data set that satisfies these three demands is called tidy
- Excellent start for basically any further task but maybe not the best way to represent data to humans

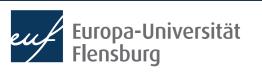

## The goal: tidy data

Every row corresponds to one and only one observation

Every column corresponds to one and only one variable

Every **cell** corresponds to one and only one **value** 

7

4

4

The goal of data wrangling is to turn such untidy data into tidy data

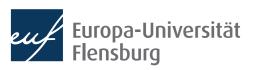

 After having imported your data into R, you can usually make it tidy using a sequential combination of the following routines:

Filter rows according to conditions

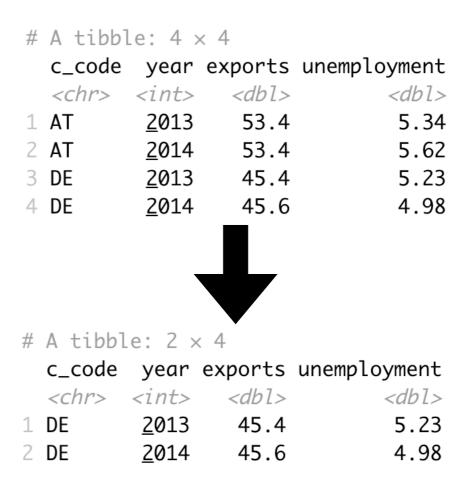

 After having imported your data into R, you can usually make it tidy using a sequential combination of the following routines:

Select columns/variables

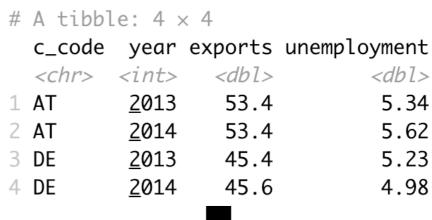

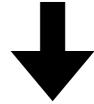

```
# A tibble: 4 \times 3
  c_code year exports
  <chr> <int>
                 <db1>
1 AT
          2013
                  53.4
2 AT
          2014
                  53.4
3 DE
                  45.4
          2013
4 DE
          2014
                  45.6
```

 After having imported your data into R, you can usually make it tidy using a sequential combination of the following routines:

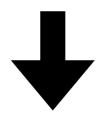

**Mutate** or create variables

 After having imported your data into R, you can usually make it tidy using a sequential combination of the following routines:

**Reshaping** data from long to wide format (and vice versa)

```
# A tibble: 4 \times 4
  c_code year exports unemployment
  <chr> <int>
                 <db1>
                              <db1>
1 AT
          2013
                  53.4
                               5.34
2 AT
                53.4
         2014
                               5.62
                45.4
                               5.23
3 DE
         2013
                 45.6
                               4.98
4 DE
          2014
```

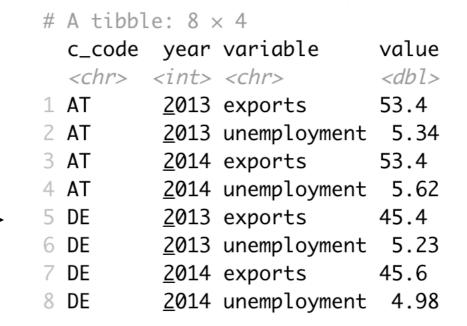

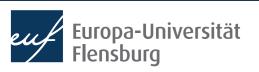

 After having imported your data into R, you can usually make it tidy using a sequential combination of the following routines:

```
# A tibble: 4 \times 4
  c_code year exports unemployment
  <chr> <int> <dbl>
                             <db1>
               53.4
1 AT
         2013
                              5.34
               53.4
2 AT
         2014
                             5.62
3 DE
         2013
               45.4
                             5.23
         2014
               45.6
                             4.98
4 DE
```

**Group** and **summarise** data

 After having imported your data into R, you can usually make it tidy using a sequential combination of the following routines:

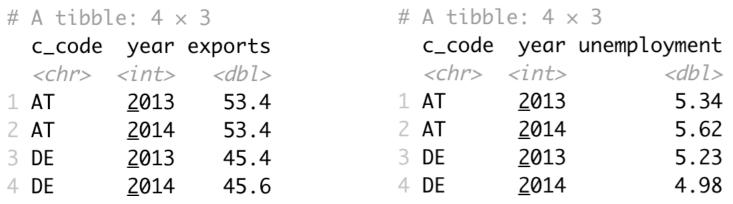

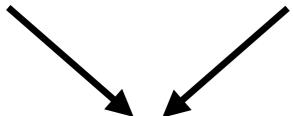

Merge several data sets

| # A tibb    | le: 4 >      | < 4         |              |
|-------------|--------------|-------------|--------------|
| c_code      | year         | exports     | unemployment |
| <chr></chr> | <int></int>  | <db1></db1> | <db1></db1>  |
| 1 AT        | <u>2</u> 013 | 53.4        | 5.34         |
| 2 <b>AT</b> | <u>2</u> 014 | 53.4        | 5.62         |
| 3 <b>DE</b> | <u>2</u> 013 | 45.4        | 5.23         |
| 4 DE        | 2014         | 45.6        | 4.98         |

 After having imported your data into R, you can usually make it tidy using a sequential combination of the following routines:

**Reshaping** data from long to wide format (and vice versa)

Filter rows according to conditions

Select columns/variables

**Mutate** or create variables

**Group** and **summarise** data

Merge several data sets

- In this, and a later session we will go through these operation
  - Then you are fit to tidy up raw data yourself
- This way you produce the inputs we used for visualisation...
  - ...and the inputs we will use for modelling

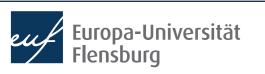

# Addressing wrangling challenges

#### **Session content**

We will go through the following challenges via direct demonstration:

Filter rows according to conditions

Mutate or create variables

**Reshaping** data from long to wide format (and vice versa)

**Group** and **summarise** data

Select columns/variables

Merge several data sets

- We will use functions from the packages dplyr and tidyr (both part of the tidyverse)
- For documentation purposes check out the lecture notes and the readings
  - The data sets used for the following exercises are all contained in wrangling\_exercises\_data.zip, which is available on the course homepage

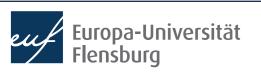

## Long and wide data

#### Rather wide data:

| # | A tibble: 4 × 4 |              |             |              |  |  |  |
|---|-----------------|--------------|-------------|--------------|--|--|--|
|   | c_code          | year         | exports     | unemployment |  |  |  |
|   | <chr></chr>     | <int></int>  | <db1></db1> | <db1></db1>  |  |  |  |
| 1 | AT              | <u>2</u> 013 | 53.4        | 5.34         |  |  |  |
| 2 | AT              | <u>2</u> 014 | 53.4        | 5.62         |  |  |  |
| 3 | DE              | <u>2</u> 013 | 45.4        | 5.23         |  |  |  |
| 4 | DE              | <u>2</u> 014 | 45.6        | 4.98         |  |  |  |

#### Rather long data:

```
# A tibble: 8 \times 4
  c_code year variable
                               value
  <chr> <int> <chr>
                                <db1>
           <u>2</u>013 exports
1 AT
                               53.4
           2013 unemployment 5.34
2 AT
3 AT
           <u>2</u>014 exports
                               53.4
           2014 unemployment 5.62
4 AT
5 DE
           <u>2</u>013 exports
                               45.4
           2013 unemployment 5.23
6 DE
7 DE
           <u>2</u>014 exports
                               45.6
8 DE
           2014 unemployment 4.98
```

- Better understood as *relative* descriptions of data
  - It is more straightforward to speak of a data set that is longer relative to another

## **Using pipes**

- While not strictly necessary, you can improve the usability and readability of your code using so called pipes: %>%
- Pipes take the result of one line and 'throw' them into the next line
  - The thrown result can be referred to via.

```
data_sub <- dplyr::select(
   .data = data_raw,
   country, year, unemp, gdp)

data_sub <- data_raw %>%
   dplyr::select(
   .data = .,
   country, year, unemp, gdp)
```

#### **Using pipes**

- While not strictly necessary, you can improve the usability and readability of your code using so called pipes: %>%
- Pipes take the result of one line and 'throw' them into the next line
  - The thrown result can be referred to via.
  - By default, the thrown result is used as the first argument of the function in the next line

```
data_sub <- dplyr::select(
   .data = data_raw,
   country, year, unemp, gdp)</pre>
```

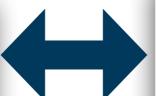

```
data_sub <- data_raw %>%
  dplyr::select(
    .data = .,
    country, year, unemp, gdp)
```

```
data_sub <- data_raw %>%
  dplyr::select(
    country, year, unemp, gdp)
```

## **Using pipes**

A more practical example:

```
chain_1 <- tidyr::pivot_longer(
  data = data_raw_wide,
  cols = c("gdp", "gini","unemp"),
  names_to = "indicator",
  values_to = "val")</pre>
```

```
chain_2 <- tidyr::pivot_wider(
  data = chain_1,
  names_from = "year",
  values_from = "val")</pre>
```

```
chain_complete <- pipe_data_raw %>%
  tidyr::pivot_longer(
    data = .,
    cols = c("gdp", "gini", "unemp"),
    names_to = "indicator",
    values_to = "val") %>%
  tidyr::pivot_wider(
    data = .,
    names_from = "year",
    values_from = "val")
```

- Pipes make code almost always easier to read → desired stage at the end
- But is is usually easier make intermediate steps explicit during code development

## Digression: tidy selection helpers

- It can become tedious to select many columns using explicit reference to their names
- The tidy selection helpers are a useful tool to select columns based on common criteria:

```
data_raw_wide %>%
  dplyr::select(gdp, gini)

data_raw_wide %>%
  dplyr::select(
    tidyr::starts_with("g"))

data_raw_wide %>%
  dplyr::select(c("country", "year")),
    tidyr::starts_with("g"))
```

• For a complete list of helpers see, e.g., the official reference

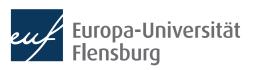

## **Exercise 1: filtering and reshaping**

- Use the data set exercise\_1.csv contained in wrangling\_exercises\_data.zip
- Import the data and ...
  - ...only consider data on Greece and Germany between 1995 and 2015
  - ...make it wider (and tidy)
  - ...save it in the subfolder data/ tidy/

```
# A tibble: 42 \times 4
    country year gdp
                                   co2
    <chr> <int> <dbl> <dbl>
 1 Germany <u>1</u>995 <u>39</u>366. 10.7
 2 Germany <u>1</u>996 <u>39</u>569. 11.0
 3 Germany <u>1</u>997 <u>40</u>219. 10.6
 4 Germany <u>1998</u> <u>41</u>023. 10.5
 5 Germany <u>1999 41770</u>. 10.2
 6 Germany <u>2</u>000 <u>42</u>928. 10.1
 7 Germany <u>2</u>001 <u>43</u>577. 10.3
 8 Germany <u>2</u>002 <u>43</u>417. 10.1
 9 Germany <u>2</u>003 <u>43</u>089. 10.1
10 Germany <u>2</u>004 <u>43</u>605. 9.95
# ... with 32 more rows
```

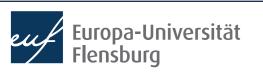

## Exercise 2: mutating, selecting & summarising

- Use the data set exercise\_2.csv contained in wrangling\_exercises\_data.zip
- Import the data
  - Only keep the variables gdp, share\_indus, and co2
  - Divide the industry share in GDP with 100
  - Only keep data between 2010 and 2018
  - Compute the averages over time for all countries
- Bonus:
  - Visualise the resulting CO2 average via a bar plot

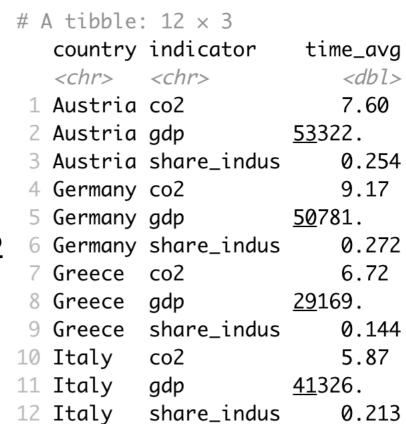

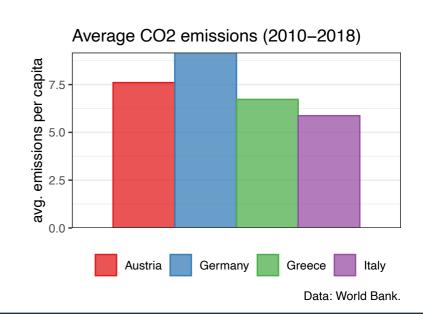

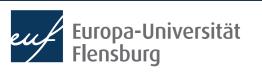

## Summary & outlook

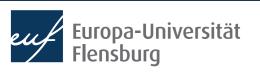

#### **Summary**

- After importing raw data you usually must prepare them → make tidy
- Tidy data is the input to any visualisation/modelling task and defined as data where:
  - Every column corresponds to one and only one variable
  - Every row corresponds to one and only one observation
  - Every cell corresponds to one and only one value
- It is usually a good idea to write a script that imports raw, and saves tidy data
- Such script usually makes use of functions from the following packages:
  - data.table, dplyr, tidyr, and here

#### **Summary**

- These packages provide functions that help you to address some wrangling challenges that regularly await you:
  - Reshaping data: tidyr::pivot\_longer() and tidyr::pivot\_wider()
  - Filtering rows: dplyr::filter()
  - Selecting columns: dplyr::select() and the select helpers
  - Mutating or creating variables: dplyr::mutate()
  - Grouping and summarising: dplyr::group\_by() and dplyr::summarise()
  - Merging data sets: dplyr::\*\_join()
- In later sessions we will learn also about some convenience shortcuts

#### **Outlook**

- We now covered the basics in all fundamental data science activities
  - We can now turn to the 'funny' part: modelling and analysis
- But before we will learn how to write reports using Quarto / R Markdown
  - → Learn to communicate your R activities to others by combining them with text, and distributing them online

#### Tasks until next time:

- 1. Fill in the quick feedback survey on Moodle
- 2. Read the lecture notes posted on the course page and replicate them
- 3. Have a look at the mandatory readings (step the challenges we did not cover yet)
- Do the exercises provided on the course page and discuss problems and difficulties via the Moodle forum

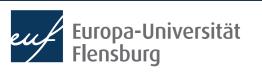